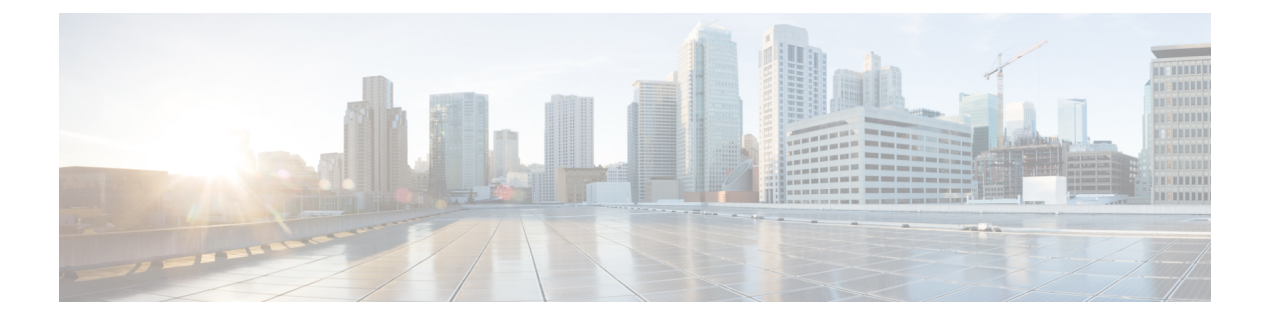

# ポリシーベース ルーティングの設定

この章は、次の項で構成されています。

- ポリシーベース [ルーティングについて](#page-0-0) (1 ページ)
- ポリシーベース [ルーティングの前提条件](#page-3-0) (4 ページ)
- ポリシーベース [ルーティングに関する注意事項と制約事項](#page-3-1) (4 ページ)
- ポリシーベース [ルーティングのデフォルト設定](#page-5-0) (6 ページ)
- ポリシーベース [ルーティングの設定](#page-5-1) (6 ページ)
- ポリシーベース [ルーティングの設定の確認](#page-10-0) (11 ページ)
- ポリシーベース [ルーティングの設定例](#page-10-1) (11 ページ)
- [ポリシーベースルーティングの関連資料](#page-13-0) (14 ページ)

## <span id="page-0-0"></span>ポリシーベース ルーティングについて

ポリシーベース ルーティングを使用すると、IPv4 および IPv6 トラフィック フローに定義済み のポリシーを設定し、ルーティングプロトコルから派生したルートへの依存を弱めることがで きます。ポリシーベースルーティングがイネーブルのインターフェイスで受信するすべてのパ ケットは、拡張パケット フィルタまたはルート マップを経由して渡されます。ルート マップ では、パケットの転送先を決定するポリシーを記述します。

ポリシーベース ルーティングには、次の機能が含まれます。

- 送信元ベース ルーティング:異なるユーザ セットを起点とするトラフィックをポリシー ルータ上のそれぞれ異なる接続を使用してルーティングします。
- QoS (Quality of Service): ネットワークの周辺で IP パケット ヘッダーに優先または ToS (タイプ オブ サービス)値を設定することによって、またはキューイング メカニズムを 利用して、ネットワークのコアまたはバックボーンでトラフィックにプライオリティを設 定することによって、トラフィックを差別化します(『Cisco Nexus 9000 Series NX-OS Quality of Service Configuration Guide』を参照)。
- ロードシェアリング:トラフィックの特性に基づいて、複数のパスにトラフィックを分散 します。

### ポリシー ルート マップ

ルート マップのエントリごとに、match 文と set 文の組み合わせが 1 つずつ含まれています。 match 文では、該当するパケットが特定のポリシーを満たす基準(つまり、満たすべき条件) を定義します。set文節で、match基準を満たしたパケットをどのようにルーティングするかを 説明します。

ルート マップ文を許可または拒否として指定できます。文の解釈は次のとおりです。

- 文に許可が指定されていて、なおかつパケットが一致基準を満たしている場合は、の set 文節が適用されます。そのアクションの 1 つに、ネクスト ホップの選択が含まれます。
- 文に拒否が指定されている場合、一致基準を満たすパケットは標準のフォワーディング チャネルを通じて送り返され、宛先ベース ルーティングが実行されます。
- 文が permit とマークされ、パケットがいずれのルート -マップ文にも一致しない場合、そ のパケットは通常の転送チャネルを介して返送され、宛先ベースのルーティングが実行さ れます。

ポリシールーティングは、パケットの送信元となるインターフェイスではなく、パケットを受 信するインターフェイス上で指定します。 (注)

#### ポリシーベース ルーティングの **set** 基準

Cisco Nexus 9000 シリーズ スイッチは、ポリシーベース ルーティングで使用されるルートマッ プに対して次の **set** コマンドをサポートしています。

- **set** {**ip** | **ipv6**} **next-hop** *address1* [*address2*...] [**load-share**]
- **set** {**ip** | **ipv6**} **default next-hop** *address1* [*address2*...] [**load-share**]
- **set** {**ip** | **ipv6**} **vrf** *vrf-name* **next-hop** *address1* [*address2*...] [**load-share**]
- **set interface null0**

これらの **set** コマンドは、ルートマップ シーケンス内では相互に排他的です。

最初のコマンドで、IPアドレスでは、パケットの転送先である宛先へのパス上の隣接ネクスト ホップルータを指定します。その時点でアップの接続インターフェイスに関連付けられた最初 の IP アドレスがパケットのルーティングに使用されます。

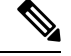

(注)

任意に、最大 32 の IP アドレスにバランシング トラフィックをロードするように、ネクスト ホップ アドレスのこのコマンドを設定できます。この場合、Cisco NX-OS は各 IP フローのす べてのトラフィックを特定の IP ネクスト ホップ アドレスに送信します。

パケットが定義された一致基準のいずれにも一致しない場合、そのパケットは標準の宛先ベー ス ルーティング プロセスを使用してルーティングされます。

#### ルート マップ処理ロジック

ルートマップを持つインターフェイスがパケットを受信すると、転送ロジックはシーケンス番 号に従い各ルートマップ ステートメントを処理します。

ルート マップ文が route-map...permit 文の場合、パケットは **match** コマンドの基準と照合され ます。このコマンドは、1つ以上のアクセスコントロールエントリ(ACE)を持つACLを参照 する場合があります。パケットがACLの許可ACEに一致すると、ポリシーベースルーティン グ ロジックは **set** コマンドがパケットで指定しているアクションを実行します。

ルート マップ文に route-map... 拒否文がある場合、パケットは一致コマンドの基準と照合され ます。このコマンドは、1つ以上のACEを持つACLを参照する場合があります。パケットがACL の許可 ACE に一致すると、ポリシーベース ルーティング プロセスが停止し、パケットはデ フォルト IP ルーティング テーブルを使用してルーティングされます。

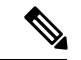

- (注) **set** コマンドは、**route-map... deny** 文内部に影響しません。
	- ルートマップ設定にmatch文が含まれていない場合、ポリシーベースルーティングロジッ クは **set** コマンドで指定されているアクションをパケットに対して実行します。すべての パケットは、ポリシーベースルーティングを使用してルーティングされます。
	- ルートマップコンフィギュレーションがmatchステートメントを参照し、matchステートメ ントがアクセスコントロールエントリ(ACE)のない既存のACLまたは既存のACLを参照 する場合、パケットはデフォルトルーティングテーブルを使用してルーティングされま す。
	- **set** { **ip** | **ipv6**} **next-hop** コマンドで指定されているネクスト ホップがダウンしているか、 アクセス不能であるか、削除されている場合、パケットはデフォルト ルーティング テー ブルを使用してルーティングされます。

Cisco NX-OS リリース 9.2(3)以降では、**next-hop ip-address load-share** コマンドを使用して、 ECMPパス上でネクストホップが再帰的である場合、ポリシーベースルーティングトラフィッ クのバランスをとることができます。この状況は、次のスイッチ、ライン カード、およびモ ジュールでサポートされます。

- N9K-C9372TX
- N9K-X9564TX
- N9K-X9732C-EX

すべてのネクスト ホップ ルーティング要求について、ルーティング プロファイル マネージャ (RPM) はユニキャストルーティング情報ベース (uRIB) を使用してそれらを解決します。

また、RPM はすべての ECMP パスをプログラムするため、すべての ECMP パスを均等にロー ド バランシングできます。PMP over ECMP は IPv4 でのみサポートされます。

## <span id="page-3-0"></span>ポリシーベース ルーティングの前提条件

ポリシーベース ルーティングの前提条件は、次のとおりです。

• インターフェイスに IP アドレスを割り当て、インターフェイスをアップにしてから、ポ リシーベース ルーティング用のルート マップをインターフェイス上で適用します。

## <span id="page-3-1"></span>ポリシーベースルーティングに関する注意事項と制約事 項

ポリシーベース ルーティングに関する注意事項および制約事項は、次のとおりです。

- 9700-EX/FXラインカードを搭載したCisco Nexus 9500プラットフォームスイッチは、IPv4 ポリシーベース ルーティングのみをサポートします。
- 次のスイッチは、IPv4 および IPv6 のポリシーベース ルーティングをサポートします。
	- Cisco Nexus 9200 プラットフォーム スイッチ
	- Cisco Nexus 9300-EX/FX/FX2 プラットフォーム スイッチ
	- 9636C-R、9636C-RX、および 9636Q-R ライン カードを搭載した Cisco Nexus 9508 ス イッチプロトコルネイバーが直接接続されている場合は、明示的なホワイトリストが 必要になることがあります)。
- ポリシーベース ルーティングのルート マップでは、1 つのルート マップ文に match 文を 1つだけ指定できます。
- ポリシーベース ルーティングのルート マップでは、1 つのルート マップ文に match 文を 1 つだけ指定できます。IP SLA ポリシーベース ルーティングの詳細については、「[Cisco](https://www.cisco.com/c/en/us/td/docs/switches/datacenter/nexus9000/sw/7-x/ip_sla/configuration/guide/b_Cisco_Nexus_9000_Series_NX-OS_IP_SLAs_Configuration_Guide_7x.html) Nexus 9000 シリーズ NX-OS IP SLA [設定ガイド」](https://www.cisco.com/c/en/us/td/docs/switches/datacenter/nexus9000/sw/7-x/ip_sla/configuration/guide/b_Cisco_Nexus_9000_Series_NX-OS_IP_SLAs_Configuration_Guide_7x.html)を参照してください。

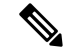

9636C-R、9636C-RX、および 9636Q-R ライン カードを搭載した Cisco Nexus 9508 スイッチは、IP SLA をサポートしていません。 (注)

- match コマンドで、ポリシーベース ルーティング用ルート マップの複数の ACL を参照で きません。
- •インターフェイスが同じ仮想ルーティング/転送 (VRF) インスタンスに所属している場合 は、ポリシーベース ルーティング対応のさまざまなインターフェイス間で、同じルート マップを共有できます。
- 一致基準としてのプレフィックスリストの使用はサポートされていません。ポリシーベー ス ルーティングのルート マップでプレフィックス リストを使用しないでください。
- ポリシーベースルーティングは、ユニキャストトラフィックのみをサポートしています。 マルチキャスト トラフィックはサポートされていません。
- ポリシーベース ルーティングは、FEX ポートの着信トラフィックでサポートされていま せん。
- ポリシーベース ルーティングは、Cisco Nexus 9300-EX プラットフォーム スイッチの FEX ポートではサポートされません。
- 9636C-R、9636C-RX、および 9636Q-R ライン カードを搭載した Cisco Nexus 9508 スイッ チのみが、レイヤ3ポートチャネルサブインターフェイスを使用したポリシーベースルー ティングをサポートします。
- ポリシーベースルーティングのルートマップで使用されるACLには、拒否アクセスコン トロール エントリ(ACE)を含めることができません。
- ポリシーベース ルーティングは、デフォルト システム ルーティング モードのみでサポー トされます。
- Cisco Nexus 9000 シリーズおよび Cisco Nexus 3164Q スイッチは、 **set vrf** および **set default next-hop** コマンドをサポートしていません。
- •インターフェイス上に複数の機能(PBR や入力 ACL など)を設定すると、それらの機能 の ACL は TCAM 最適化のためにマージされます。その結果、統計情報はサポートされま せん。
- VXLAN を使用する PBR の場合、load-share キーワードは必要ありません。

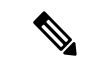

- 9700-EX/FX ライン カードを搭載した Cisco Nexus 9500 プラット フォーム スイッチは、VXLAN 経由の IPv4/IPv6 ポリシーベース ルーティングをサポートします。9636C-R、9636C-RX、および 9636Q-R ライン カードを搭載した Cisco Nexus 9508 スイッチは、 VXLAN を介したポリシーベース ルーティングをサポートしませ  $h_{\circ}$ (注)
- Cisco Nexus 9000 シリーズ スイッチはポリシーベース ACL(PBACL)をサポートしてい ます(オブジェクト グループ ACL とも呼びます)。詳細については、『Cisco [Nexus](https://www.cisco.com/c/en/us/td/docs/switches/datacenter/nexus9000/sw/7-x/security/configuration/guide/b_Cisco_Nexus_9000_Series_NX-OS_Security_Configuration_Guide_7x.html) 9000 Series NX-OS Security [Configuration](https://www.cisco.com/c/en/us/td/docs/switches/datacenter/nexus9000/sw/7-x/security/configuration/guide/b_Cisco_Nexus_9000_Series_NX-OS_Security_Configuration_Guide_7x.html) Guide』を参照してください。

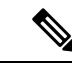

9636C-R、9636C-RX、および 9636Q-R ライン カードを搭載した Cisco Nexus 9508 スイッチは、PBACL をサポートしません。 (注)

• PBR over VXLAN EVPN には、次の注意事項と制限事項が適用されます。

- PBR over VXLAN EVPN は、Cisco Nexus 9300-EX FXプラットフォーム スイッチでの みサポートされます。
- PBR over VXLAN は、IP SLA、VTEP ECMP、および **set {ip | ipv6} next-hop** *ip-address* コマンドの load-share キーワードをサポートしていません。

## <span id="page-5-0"></span>ポリシーベース ルーティングのデフォルト設定

表 **<sup>1</sup> :** デフォルトのポリシーベース ルーティング パラメータ

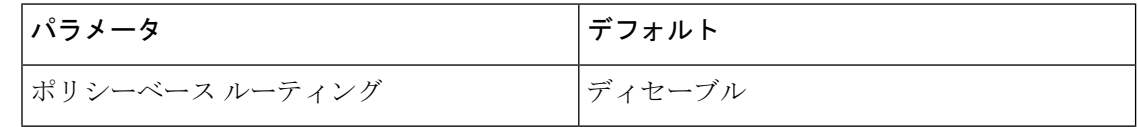

## <span id="page-5-1"></span>ポリシーベース ルーティングの設定

#### ポリシーベース ルーティング機能のイネーブル化

ルート ポリシーを設定する前に、ポリシーベース ルーティング機能をイネーブルにしておく 必要があります。

#### 手順

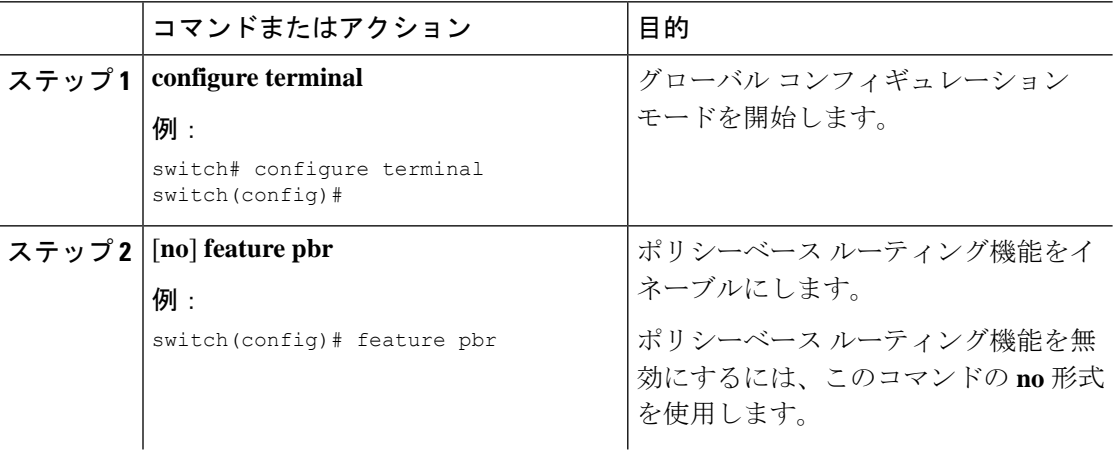

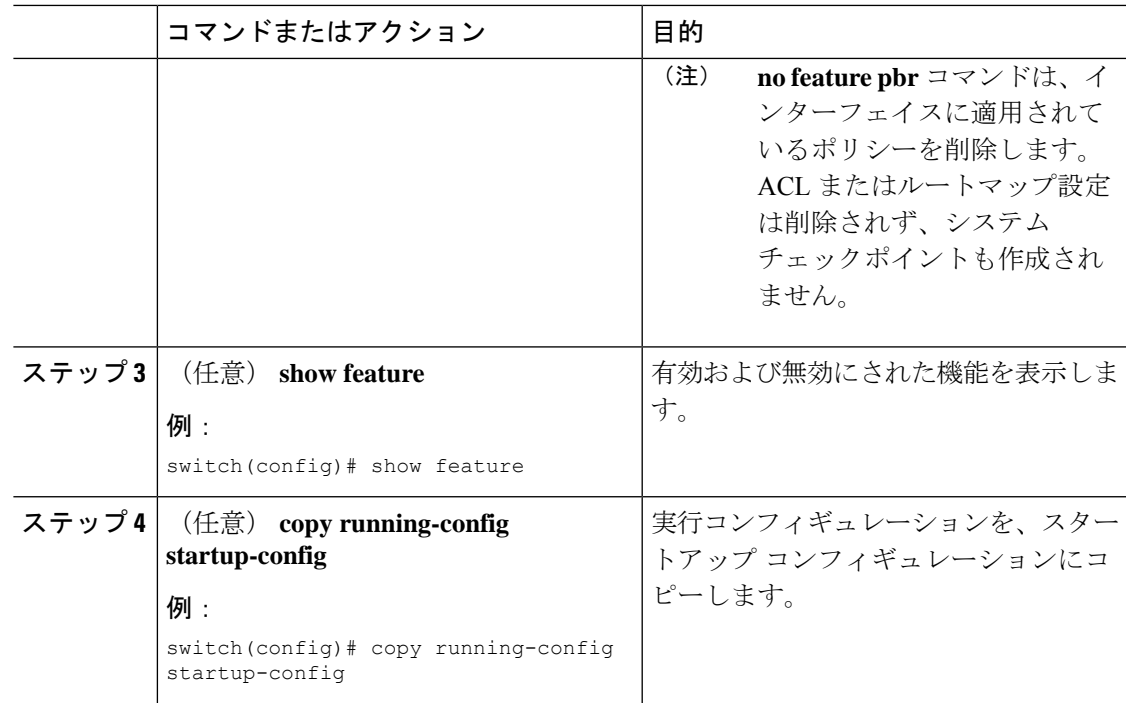

### **ECMP** 上のポリシーベース ルーティングの有効化

ECMP を介した PBR は、デフォルトでは有効になっていません。ルート ポリシーを設定する 前に、ポリシーベース ルーティング機能をイネーブルにしておく必要があります。

#### 手順

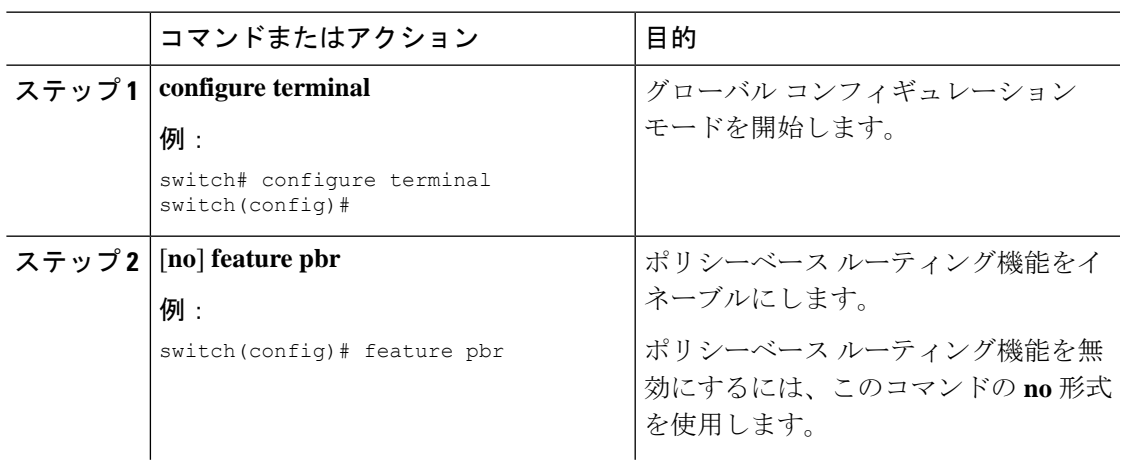

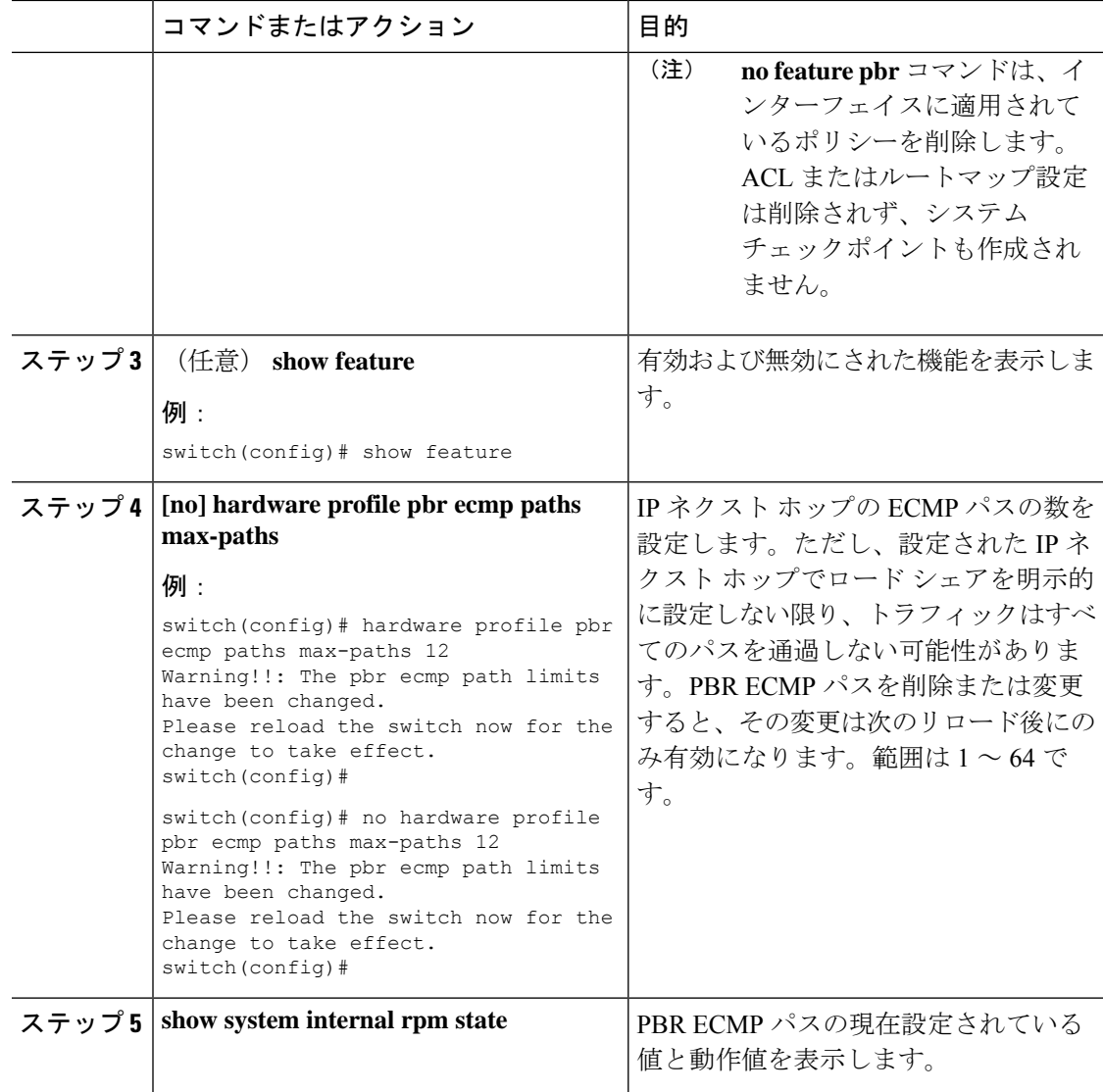

### ルート ポリシーの設定

ポリシーベースルーティングでルートマップを使用すると、着信インターフェイスにルーティ ング ポリシーを割り当てることができます。Cisco NX-OS はネクスト ホップおよびインター フェイスを検出するときに、パケットをルーティングします。

#### 始める前に

9636C-R、9636C-RX、および9636Q-Rラインカードを搭載したCisco Nexus 9508以外のスイッ チの場合、IPv6トラフィックに対してポリシーベースルーティングポリシーを適用する前に、 IPv6 RACL TCAM リージョンを(TCAM カービングを使用して)設定する必要があります。 この手順については、『Cisco Nexus 9000 Series NX-OS Security [Configuration](https://www.cisco.com/c/en/us/td/docs/switches/datacenter/nexus9000/sw/7-x/security/configuration/guide/b_Cisco_Nexus_9000_Series_NX-OS_Security_Configuration_Guide_7x.html) Guide』の

「Configuring ACL TCAM Region Sizes」および「Configuring TCAM Carving - For Cisco NX-OS Release 6.1(2)I2(1) and Later Releases」を参照してください。

(注) スイッチには、IPv4 用の IPv4 RACL TCAM リージョンがデフォルトで用意されています。

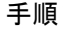

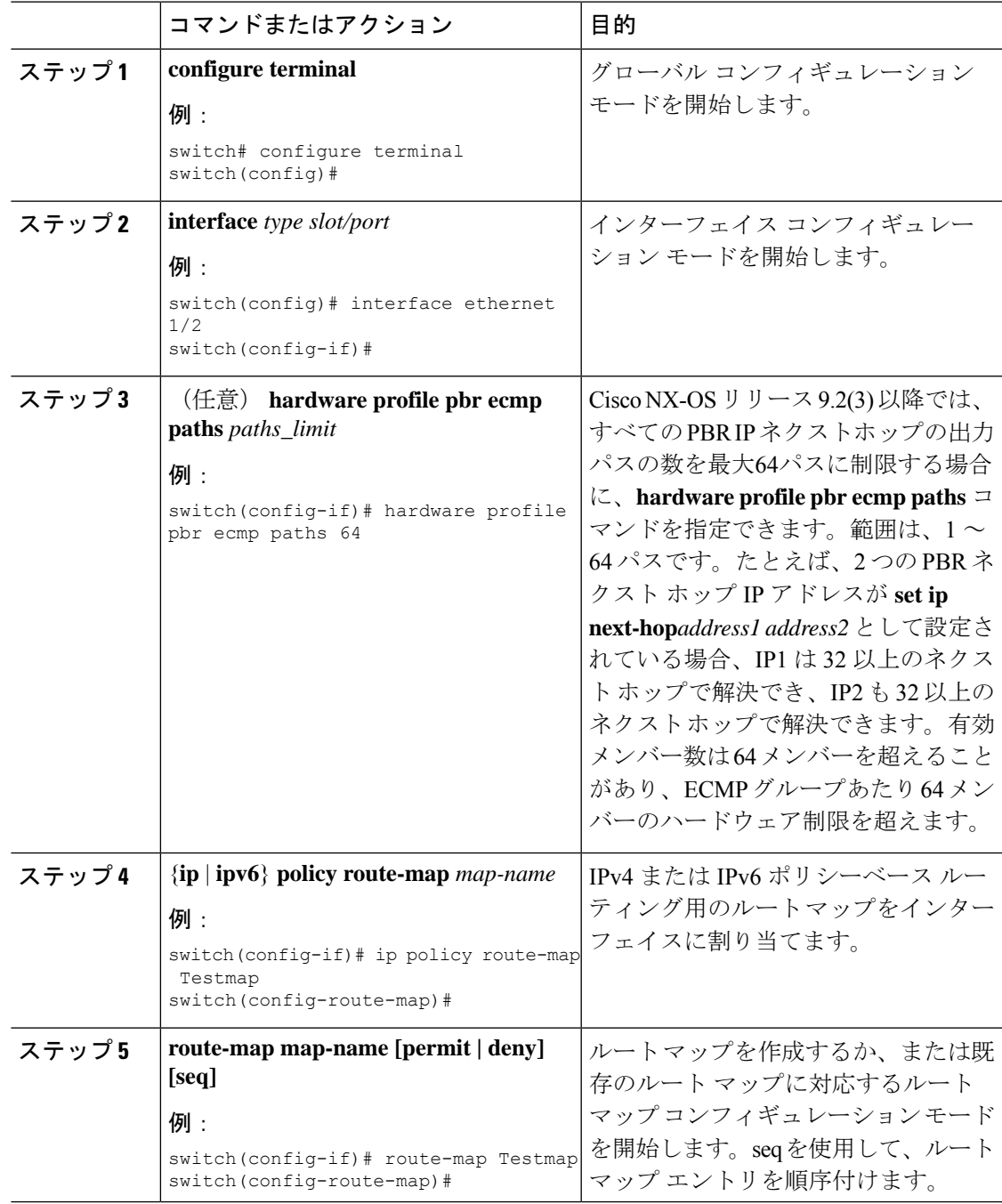

I

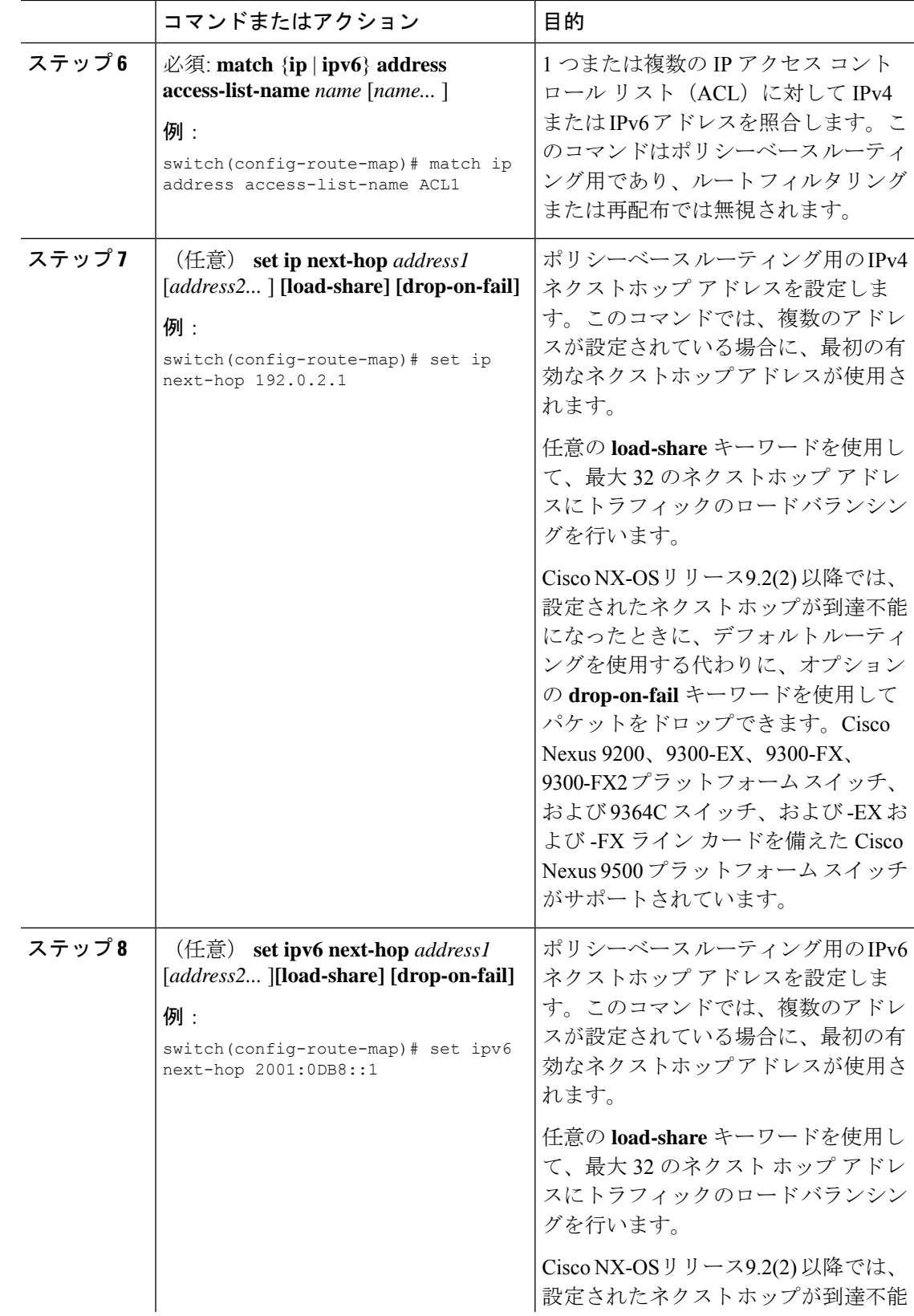

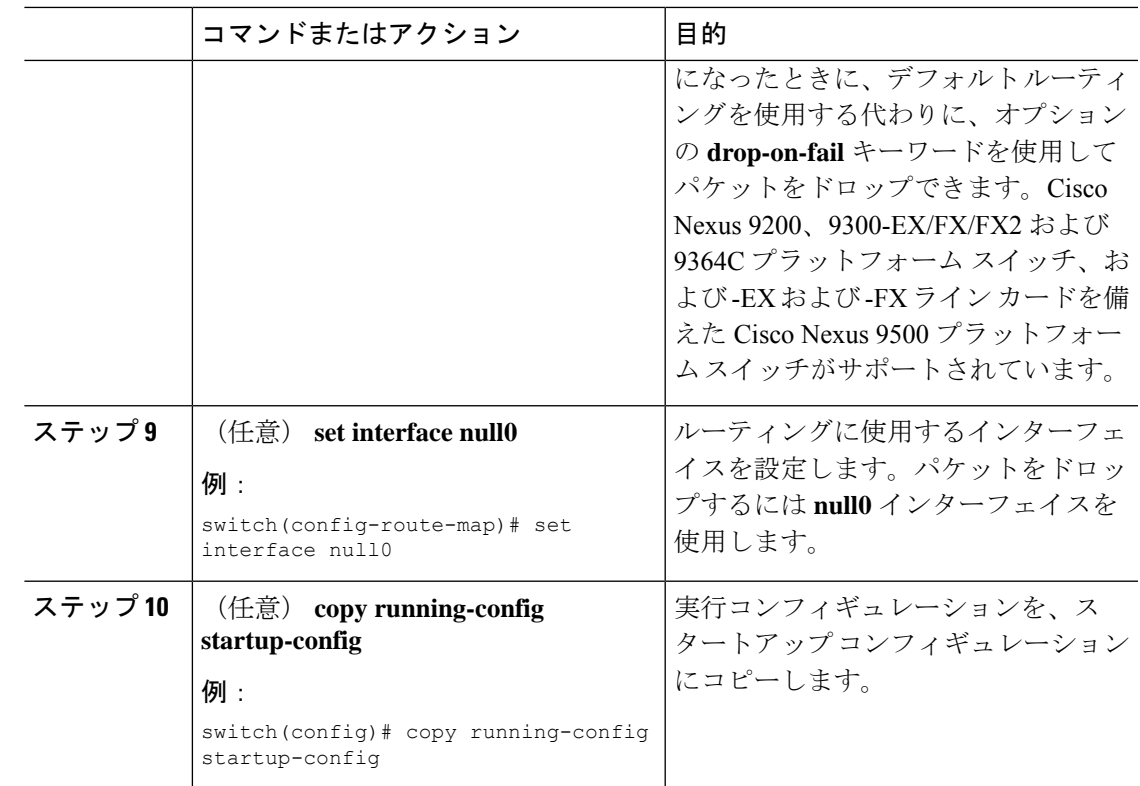

## <span id="page-10-0"></span>ポリシーベース ルーティングの設定の確認

ポリシーベース ルーティングの設定情報を表示するには、次のいずれかのタスクを実行しま す。

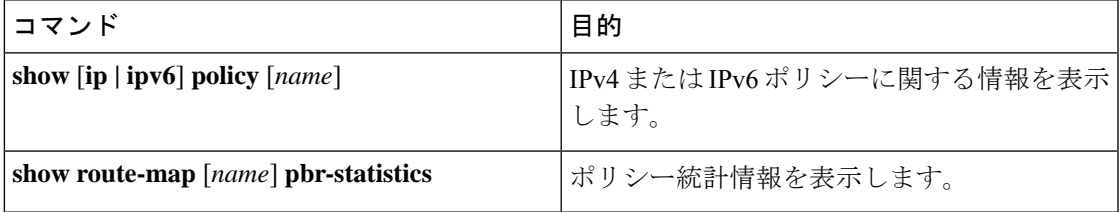

ポリシー統計を有効にするには、**route-map** *map-name***pbr-statistics** を使用します。ポリシー統 計を消去するためには、**clear route-map** *map-name* **pbr-statistics**コマンドを使用します。

## <span id="page-10-1"></span>ポリシーベース ルーティングの設定例

インターフェイス上で単純なルート ポリシーを設定する例を示します。 feature pbr ip access-list pbr-sample\_1 permit tcp host 10.1.1.1 host 192.168.2.1 eq 80 ip access-list pbr-sample\_2 permit tcp host 10.1.1.2 host 192.168.2.2 eq 80

!

```
route-map pbr-sample permit 10
match ip address pbr-sample_1
set ip next-hop 192.168.1.1
route-map pbr-sample permit 20
match ip address pbr-sample_2
set ip next-hop 192.168.1.2
!
route-map pbr-sample pbr-statistics
interface ethernet 1/2
  ip policy route-map pbr-sample
次の出力で、この設定を確認します。
switch# show route-map pbr-sample
route-map pbr-sample, permit, sequence 10
Match clauses:
  ip address (access-lists): pbr-sample_1
Set clauses:
  ip next-hop 192.168.1.1
route-map pbr-sample, permit, sequence 20
Match clauses:
  ip address (access-lists): pbr-sample_2
 Set clauses:
  ip next-hop 192.168.1.2
switch# show route-map pbr-sample pbr-statistics
```
route-map pbr-sample, permit, sequence 10 Policy routing matches: 84 packets

```
route-map pbr-sample, permit, sequence 20
Policy routing matches: 94 packets
```
Default routing: 233 packets

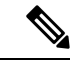

すべてのルートマップ シーケンスに対して表示されるポリシー ルーティング マッチ数には、 ルートマップ内のシーケンスとマッチする着信データトラフィックのパケット数が含まれま す。このカウンタは、PBRリダイレクション (そのシーケンスの「set」コマンド)が解決され たかどうかに関係なく増加します。同様に、上記の例では、showroute-mappbr-statisticspbr-sample の出力の2つのルートマップシーケンス(シーケンス10と20)に対するポリシールーティン グ マッチ数が示されています。 (注)

デフォルトルーティングには、ルートマップ内のどのシーケンスともマッチしない着信データ トラフィックのパケット数が含まれます。同様に上記の例では、デフォルトルーティングは、 show route-map pbr-statistics pbr-sample 出力の最後に 1 回だけ表示されます。 (注)

この例は、ECMP パスと非 ECMP パス間のロード シェアリングを示しています。

```
switch# show run rpm
!Command: show running-config rpm
!Running configuration last done at: Sun Dec 23 16:02:32 2018
!Time: Sun Dec 23 16:06:13 2018
```

```
version 9.2(3) Bios:version 08.35
feature pbr
route-map policy1 pbr-statistics
route-map policy1 permit 10
  match ip address acl2
 set ip next-hop 131.1.1.2 load-share
route-map policy2 pbr-statistics
route-map policy2 permit 10
  match ip address acl2
  set ip next-hop verify-availability 131.1.1.2 track 1
  set ip next-hop verify-availability 30.1.1.2 track 2 load-share
```

```
interface Ethernet1/31
  ip policy route-map policy2
```
この例は、ネクスト ホップ ルーティング要求に関する情報を表示しています。

```
switch# show system internal rpm pbr ip nexthop
PBR IPv4 nexthop table for vrf default
30.1.1.2 Usable
  via 28.1.1.2 Ethernet1/18 a46c.2ae3.02a7
131.1.1.2 Usable
  via 111.1.1.2 Vlan81 8478.ac58.afc1
Usable
  via 112.1.1.2 Vlan82 8478.ac58.afc1
Usable
  via 113.1.1.2 Vlan83 8478.ac58.afc1
Usable
  via 114.1.1.2 Vlan84 8478.ac58.afc1
Usable
 via 115.1.1.2 Vlan85 8478.ac58.afc1
Usable
  via 116.1.1.2 Vlan86 8478.ac58.afc1
Usable
  via 117.1.1.2 Vlan87 8478.ac58.afc1
Usable
  via 118.1.1.2 Vlan88 8478.ac58.afc1
```
この例は、ユニキャスト RIB から受け取ったルートを表示しています。

```
switch# show ip route 130.1.1.2
IP Route Table for VRF "default"
'*' denotes best ucast next-hop
'**' denotes best mcast next-hop
'[x/y]' denotes [preference/metric]
'%<string>' in via output denotes VRF <string>
130.1.1.0/24, ubest/mbest: 8/0
    *via 111.1.1.2, Vlan81, [110/120], 00:07:57, ospf-1, inter
    *via 112.1.1.2, Vlan82, [110/120], 00:07:57, ospf-1, inter
    *via 113.1.1.2, Vlan83, [110/120], 00:07:57, ospf-1, inter
    *via 114.1.1.2, Vlan84, [110/120], 00:07:57, ospf-1, inter
    *via 115.1.1.2, Vlan85, [110/120], 00:07:57, ospf-1, inter
    *via 116.1.1.2, Vlan86, [110/120], 00:07:57, ospf-1, inter
    *via 117.1.1.2, Vlan87, [110/120], 00:07:57, ospf-1, inter
    *via 118.1.1.2, Vlan88, [110/120], 00:07:57, ospf-1, inter
```
switch# **show ip route 30.1.1.2** IIP Route Table for VRF "default" '\*' denotes best ucast next-hop '\*\*' denotes best mcast next-hop '[x/y]' denotes [preference/metric] '%<string>' in via output denotes VRF <string>

30.1.1.0/24, ubest/mbest: 1/0 \*via 28.1.1.2, [1/0], 00:38:36, static

## <span id="page-13-0"></span>ポリシーベースルーティングの関連資料

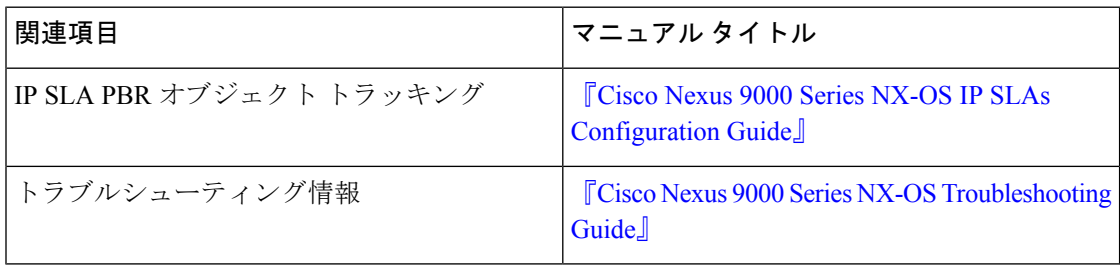